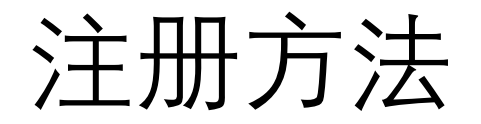

1: 点击"维修佬助手"图标,选择"语言"

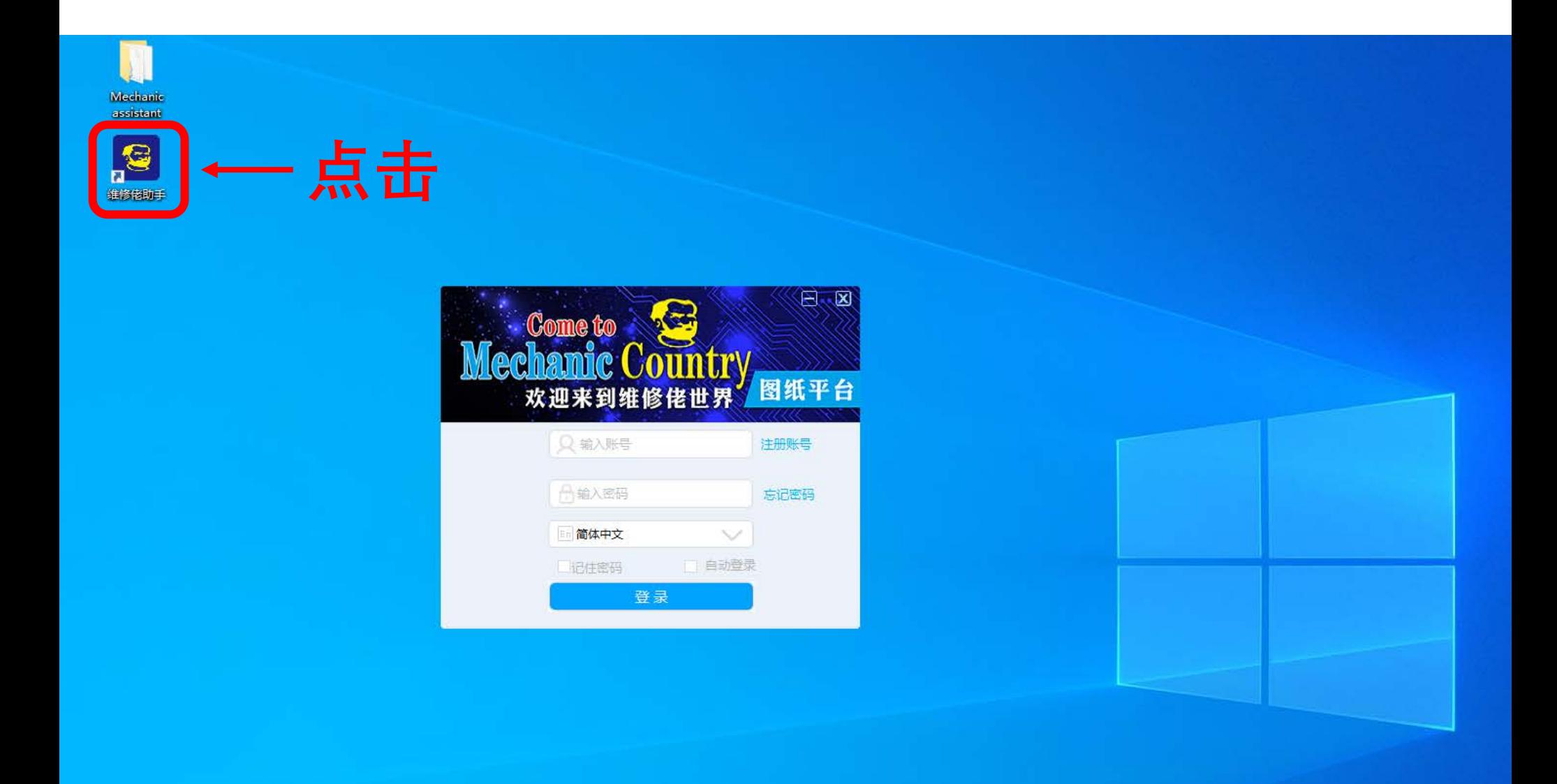

2: 点击"注册账号"将会跳转到"用户注册"窗口。

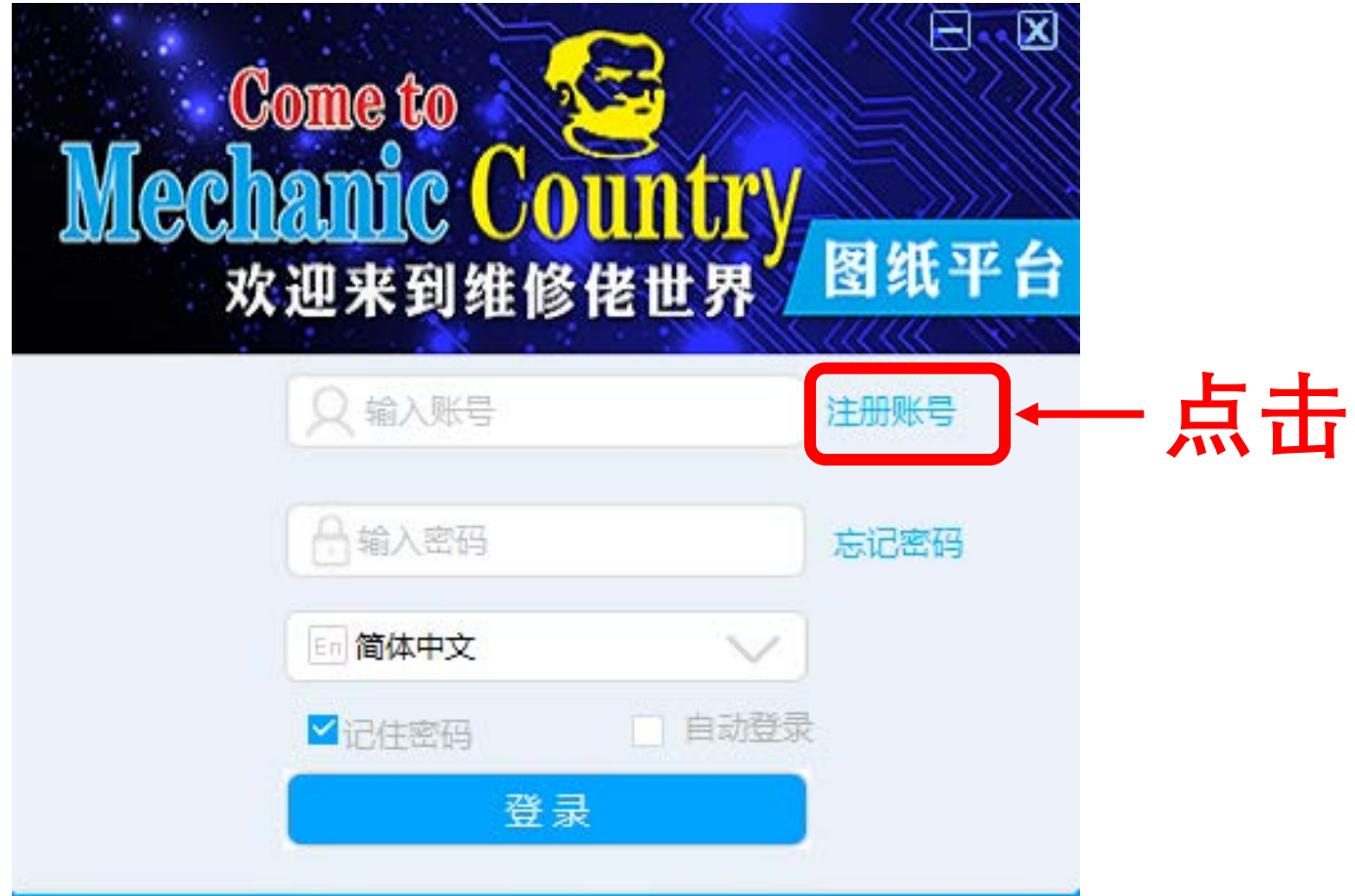

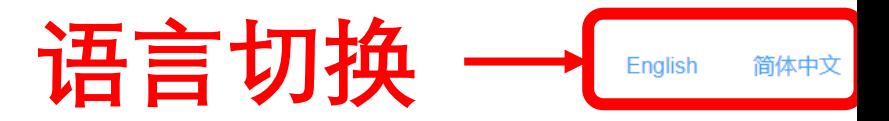

## 创建您的MECHANIC ID

电子邮箱

这将是您的新MECHANIC ID

密码

密码长度为8-16个字符

确认密码

再次输入您的密码

验证码 获取验证码

请登录您的邮箱获取验证码

注册

### 温馨提示:

- 1、新注用的用户, 免费使用VIP会员48小时;
- 2、请使用邮箱注册账号, 1个邮箱只能注册1个账号。不能重复注册;
- 3、邮箱名就是你的用户名;
- 4、如果无法收到验证码,或其它原因无法注册成功,请联系工作人员联系方式;

WeChat: 19120470246; QQ: 790397711: Facebook: Mechanic Drawing; WhatsApp:19128470246

4: 输入"邮箱"、"密码"、"确认密码",点击"获取验证码"

**AII建你的MECHANIC ID** 

English 简体中文

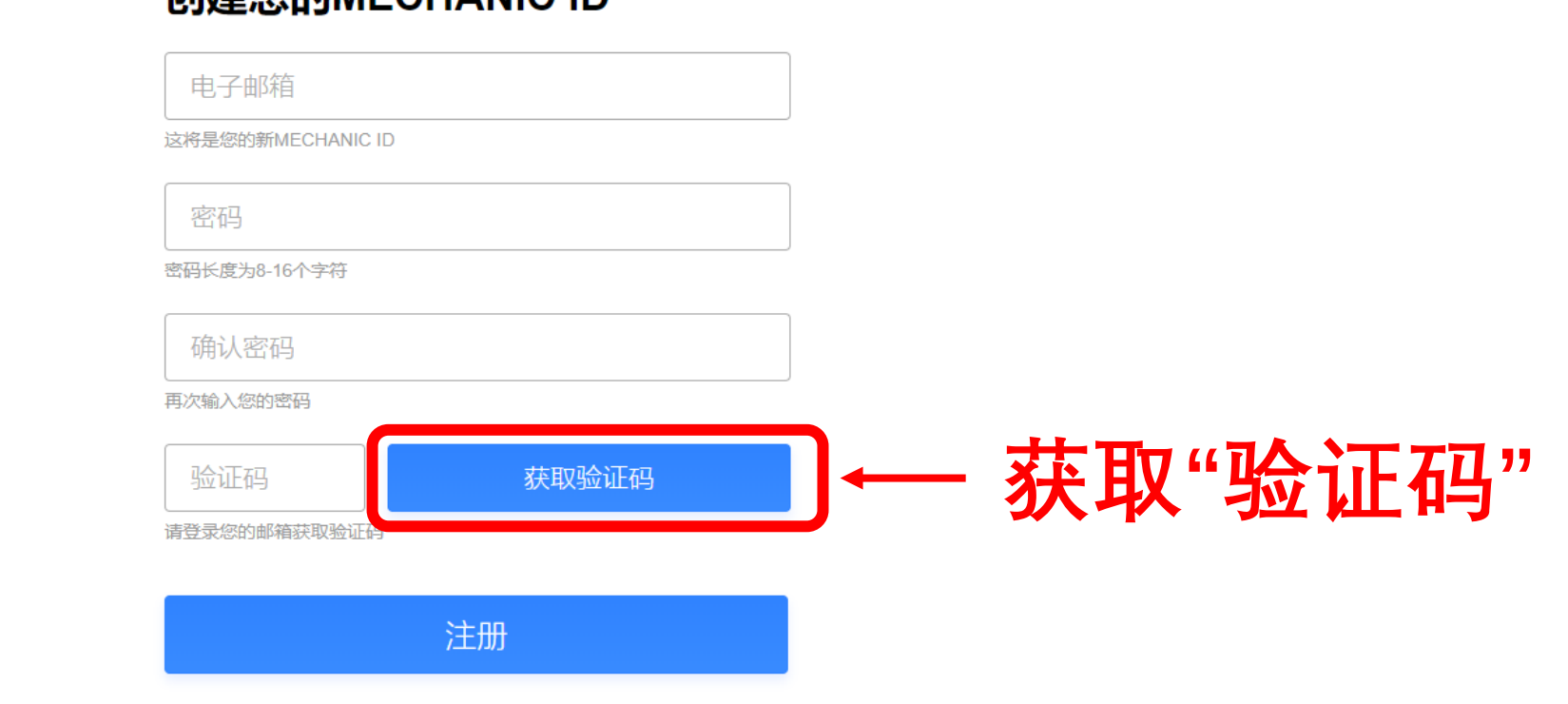

#### 温馨提示:

- 1、新注用的用户,免费使用VIP会员48小时;
- 2、请使用邮箱注册账号, 1个邮箱只能注册1个账号。不能重复注册;
- 3、邮箱名就是你的用户名;
- 4、如果无法收到验证码,或其它原因无法注册成功,请联系工作人员联系方式;

WeChat: 19120470246; QQ: 790397711: Facebook: Mechanic Drawing; WhatsApp:19128470246

5:打开你注册时使用的邮箱,查看邮件获取验证码。

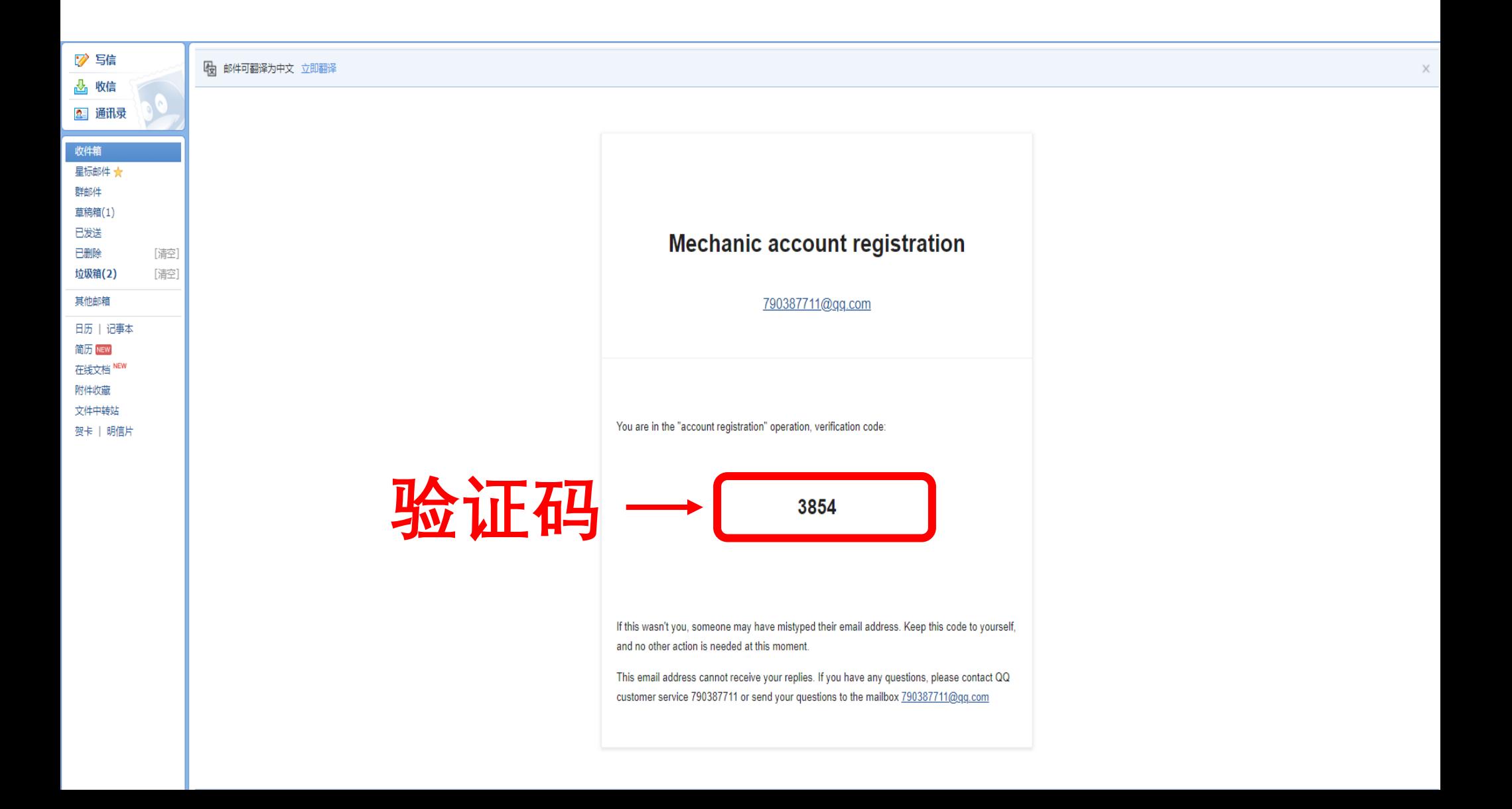

# 6: 输入验证码, 点击"注册",注册成功。

English 简体中文

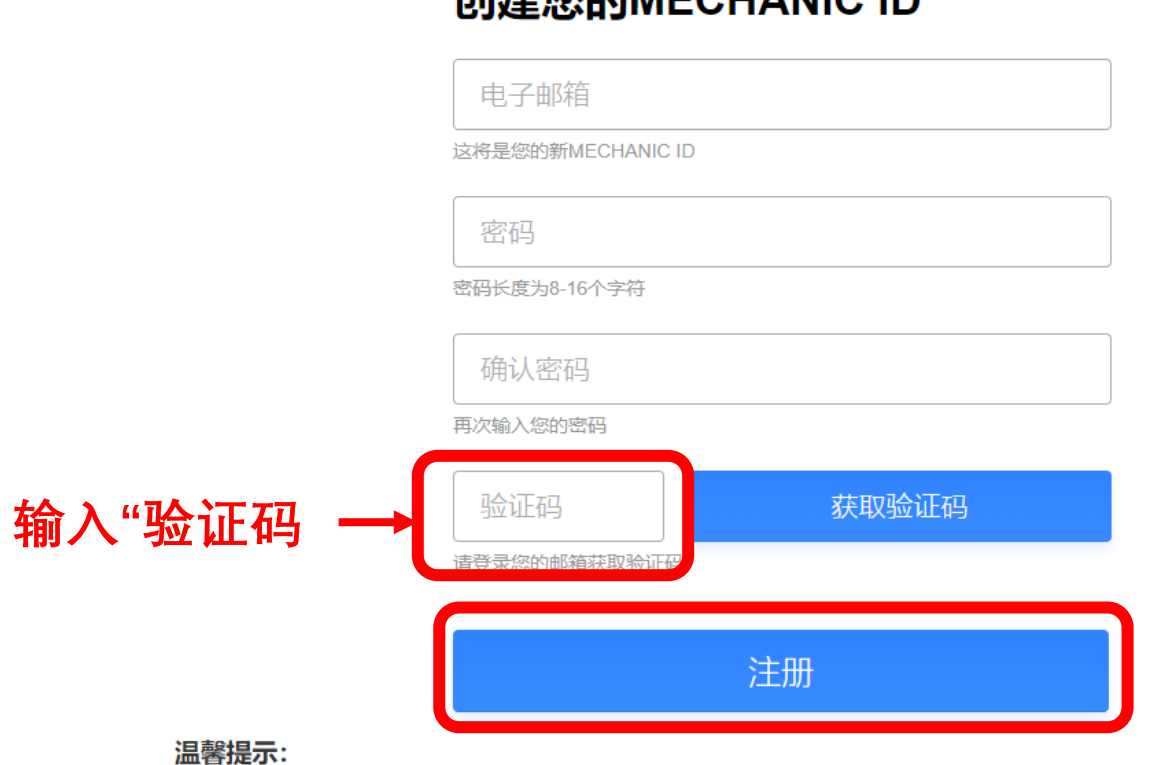

## **QUZ事你的MECUANICID**

- 1、新注用的用户,免费使用VIP会员48小时;
- 2、请使用邮箱注册账号, 1个邮箱只能注册1个账号。不能重复注册;
- 3、邮箱名就是你的用户名;
- 4、如果无法收到验证码,或其它原因无法注册成功,请联系工作人员联系方式;

WeChat: 19120470246; QQ: 790397711: Facebook: Mechanic Drawing; WhatsApp:19128470246

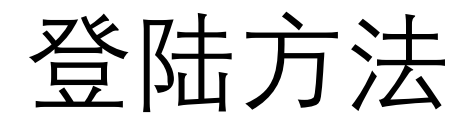

1: 点击"维修佬助手"图标, 出现登陆界面

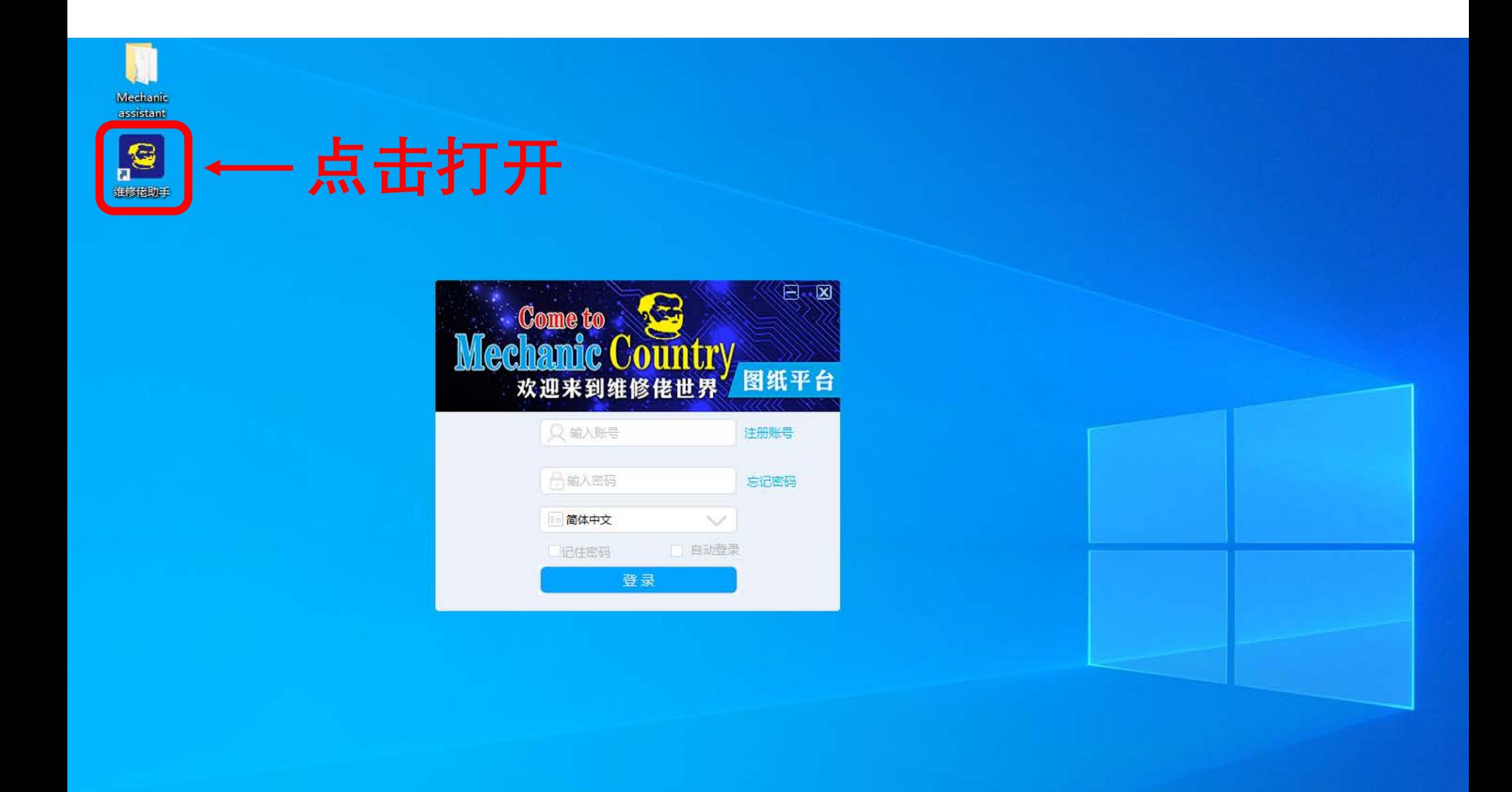

2:选择"语言"

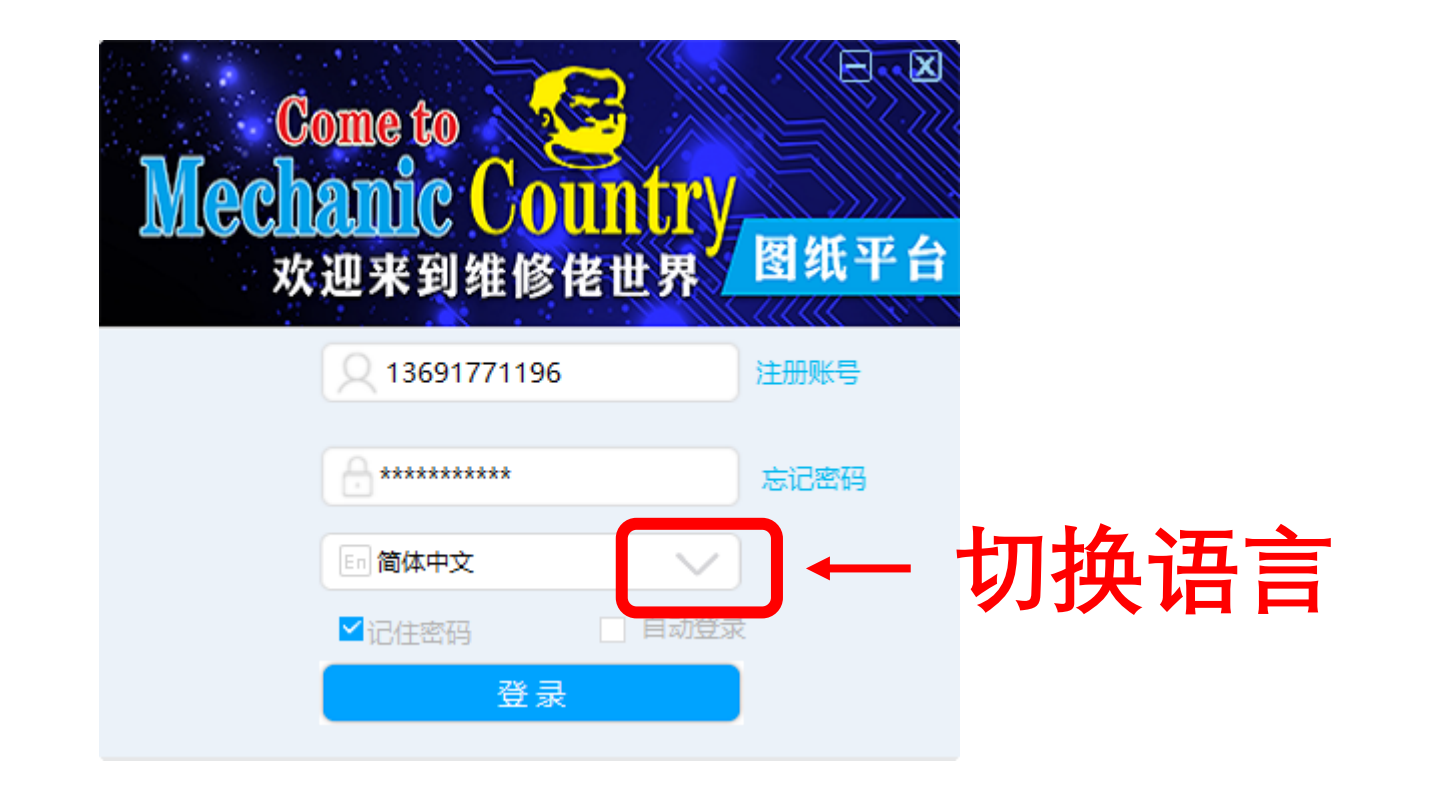

3: 输入"邮箱""密码",点击"登陆"

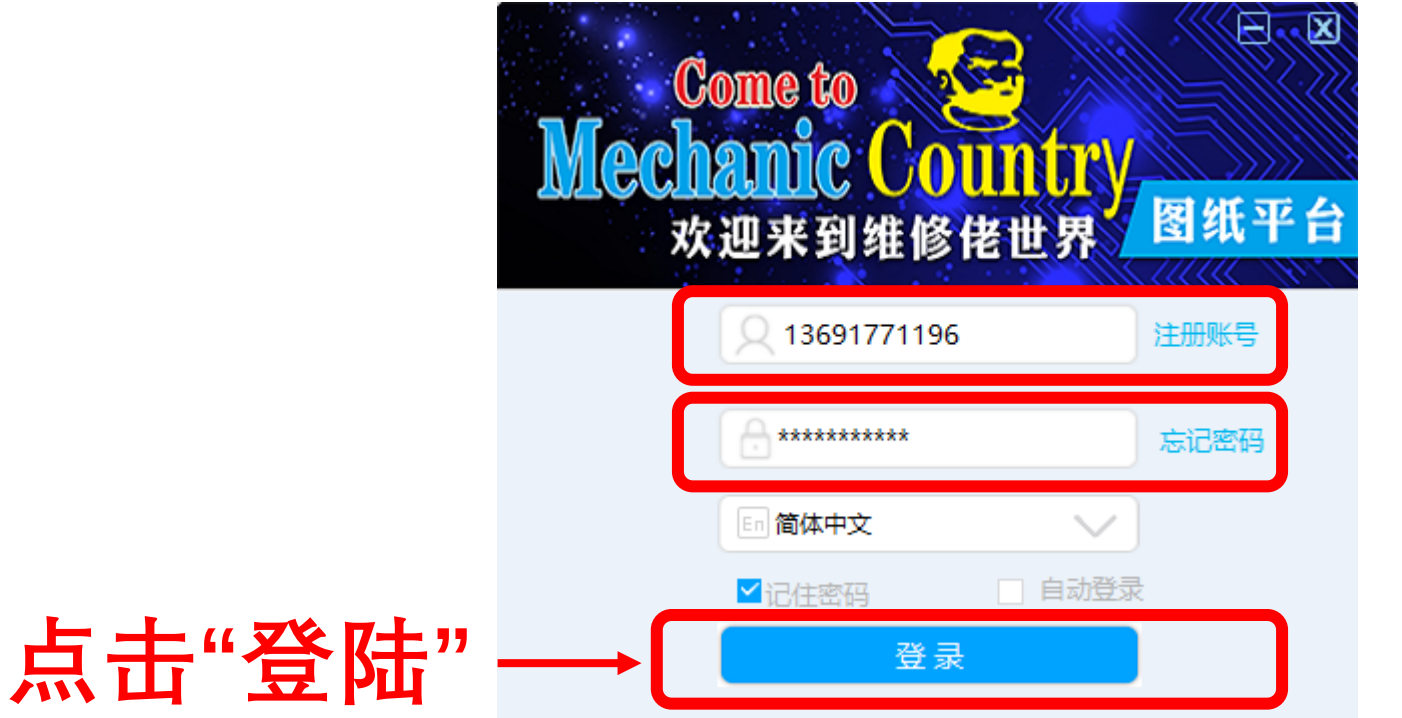

6: 登陆成功, 点击"VIP"查看会员有效期.

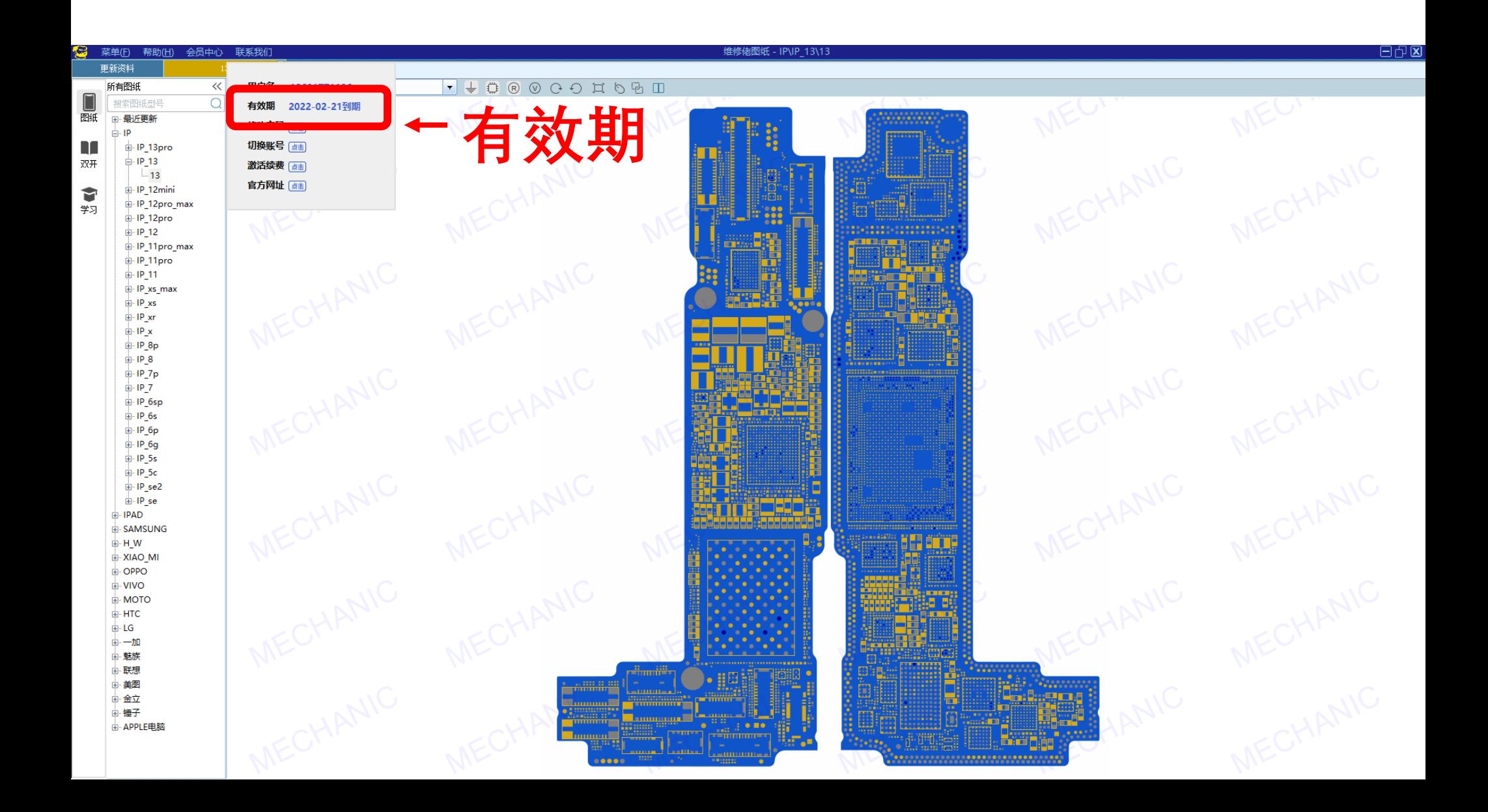